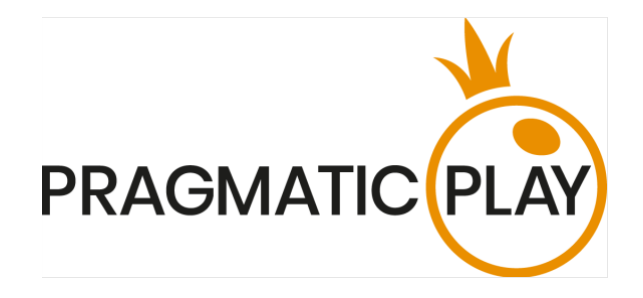

# **BIG BASS CRASH**

# **Game Help**

Version: 1.0 Date: 10th of March 2023 Created by: Maxim Chuyko Approved by: Janis Osis Classification: iGaming

#### **Document Change History**

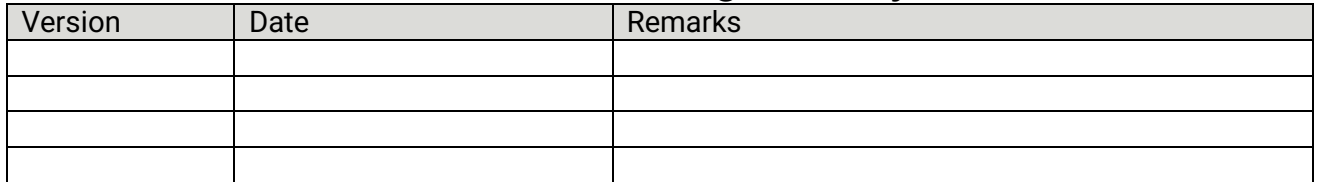

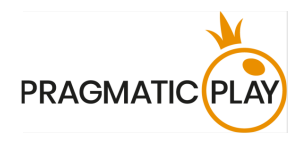

#### **Contents**

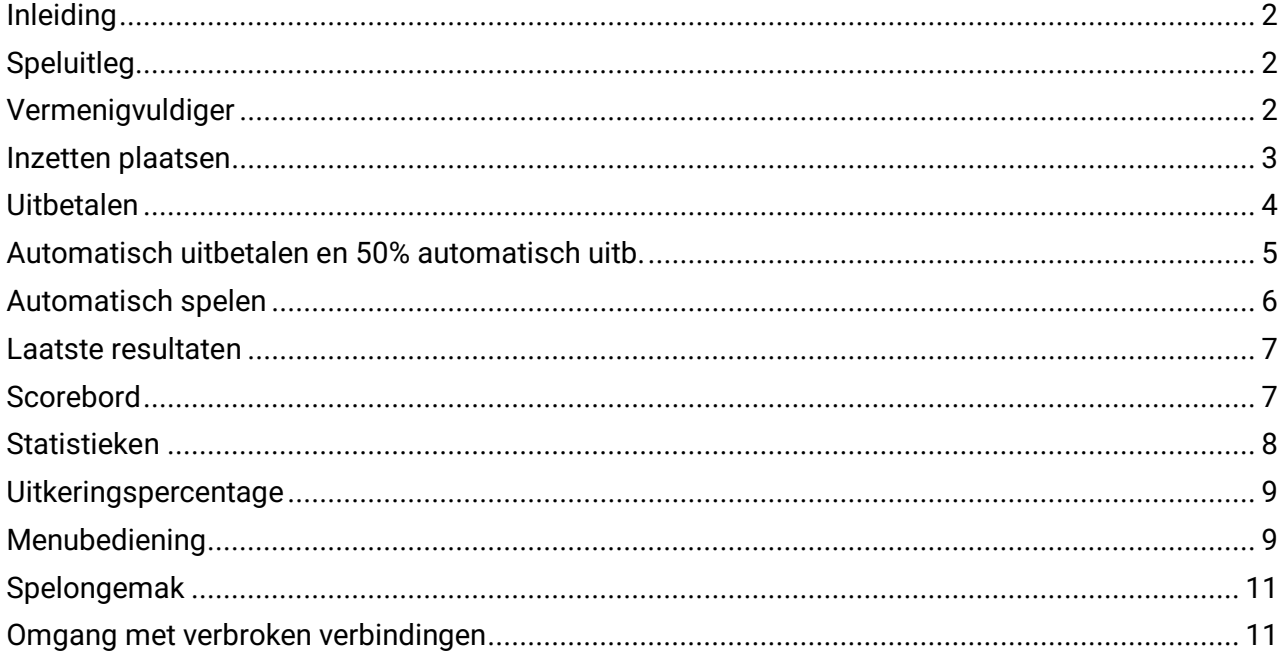

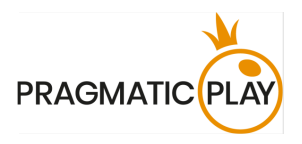

### <span id="page-2-0"></span>**Inleiding**

**Big Bass Crash** is een leuk online multiplayerspel van het 'Crash'-type. Het is een kansspel met een vermenigvuldiger die begint op 1x en oploopt tot een willekeurige, vooraf bepaalde waarde, totdat de 'crash' plaatsvindt.

Het **doel** van het spel is om je te laten uitbetalen voordat de crash plaatsvindt. Je inzet wordt dan vermenigvuldigd met de huidige vermenigvuldiger.

Sluit je aan bij onze ongedurige visser in zijn poging om de grootste baars ooit te vangen!

## <span id="page-2-1"></span>**Speluitleg**

Om te spelen, kies je je inzet en bevestig je deze door op de knop INZET BEVESTIGEN te klikken/tikken.

Je mag je inzet voor de komende spelronde plaatsen of aanpassen totdat de melding INZETTEN GESLOTEN op het scherm komt te staan.

Je totale inzet voor de huidige ronde wordt weergegeven onder Totale inzet.

Zodra de inzettiid is verstreken, krijg je de vermenigvuldiger te zien met een beginwaarde van 1,00x. De vermenigvuldiger begint vervolgens op te lopen. In het begin gaat dit langzaam, maar naarmate hij verder oploopt, neemt ook het tempo toe. Je kunt er tijdens het stijgen voor kiezen om alles meteen uit te laten betalen, of eerst alleen de helft, waarbij je de andere helft later laat uitbetalen.

Hoe later je je laat uitbetalen, hoe meer je wint, zolang je maar niet wacht tot de crash plaatsvindt. Na de crash is de spelronde meteen ten einde en verlies je het tot dan toe opgebouwde bedrag.

LET OP:

- Als de crash plaatsvindt terwijl de vermenigvuldiger nog op 1,00x staat, gaan alle inzetten voor die ronde automatisch verloren.
- Als je de vermenigvuldiger van 5000x haalt, worden alle resterende inzetten in het spel automatisch uitbetaald.

Als je je voor de crash laat uitbetalen, wordt je inzet vermenigvuldigd met de huidige vermenigvuldiger. Het gewonnen bedrag wordt weergegeven op het scherm. Zie voor meer informatie de gedeeltes **'Uitbetalen'** en **'Automatisch uitbetalen en 50% automatisch uitb.'**.

Zodra je je laat uitbetalen, eindigt voor jou de spelronde en kun je weer inzetten voor de komende ronde.

#### <span id="page-2-2"></span>**Vermenigvuldiger**

De vermenigvuldiger begint altijd op 1,00x en loopt op totdat de crash plaatsvindt. De vermenigvuldiger hiervoor wordt van tevoren willekeurig bepaald. De maximale crashvermenigvuldiger bedraagt 5000x je inzet.

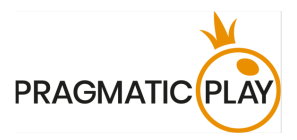

**Let op:** afhankelijk van welke van de volgende twee opties als eerst wordt bereikt, bedraagt de maximaal mogelijke uitbetaling bij dit spel 4999:1 (5000x je inzet), of het equivalent van € 500.000 in je eigen munteenheid. Nadat deze maximale uitbetaling is bereikt, gaat het spel verder.

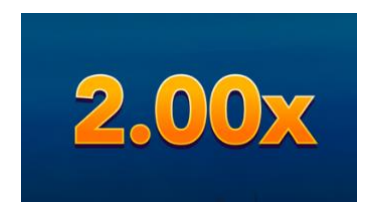

#### <span id="page-3-0"></span>**Inzetten plaatsen**

De minimale en maximale inzetlimieten staan naast de **naam van het spel** vermeld.

Big Bass Crash €1 - €100

De **Spelinformatiebalk** informeert je over de status van het spel.

Als je bent aangeschoven nadat de inzettijd is verstreken of je deze ronde niet hebt ingezet, krijg je de melding WACHT OP HET VOLGENDE SPEL te zien. Je kunt al inzetten voor de volgende spelronde terwijl je de huidige ronde als toeschouwer volgt.

## **WAIT FOR NEXT GAME**

Als er kan worden ingezet voor de volgende spelronde, krijg je VOLGEND SPEL OVER te zien.

## **INEXT GAME IN 10S**

Zodra de inzettijd is verstreken, kan er niet meer worden ingezet. Alle plekken om in te zetten worden inactief nadat je je inzet hebt bevestigd.

#### **BET ACCEPTED**

Je kunt de optie **Snelle inzetten** gebruiken om sneller je huidige inzet op te waarderen. Klik/tik op Snelle inzetten om je totale inzet te verhogen met het vermelde bedrag. Je kunt alleen Snelle inzetten plaatsen waarvoor je saldo toerijkend is.

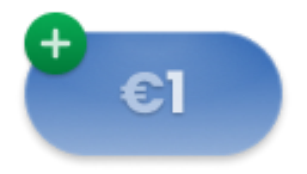

Klik/tik op de knop **Verdubbelen** om je inzet te verdubbelen, tot de maximumlimiet.

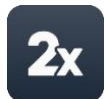

Big Bass Crash Game Help 3

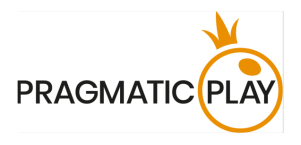

De knop **Ongedaan maken** maakt de meest recente wijziging aan je inzet in de huidige spelronde ongedaan. Klik/tik herhaaldelijk op de knop Ongedaan maken om wijzigingen een voor een ongedaan te maken, te beginnen met de meest recente wijziging.

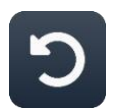

De **Saldo-indicator** toont je beschikbare geld en valuta. Je saldo moet voldoende zijn om je inzet te dekken.

Als je saldo niet wordt bijgewerkt (na het plaatsen van inzetten, een winst of verlies), vernieuw dan je spelvenster.

De **kassa**-knop opent het kassavenster voor stortingen en opnames. Op mobiele apparaten is de kassa-knop beschikbaar in het spelmenu.

De **Totale Inzet**-indicator toont de totale waarde van alle inzetten die in de huidige spelronde zijn geplaatst.

Elk spel is te herkennen aan een uniek **Spel-identificatienummer**. De **tijdindicator** toont je huidige lokale tijd.

#### 12:36 ID:1234567890

Gebruik het spel-identificatienummer ter verwijzing (of maak een schermafbeelding van het spelnummer) als je vragen hebt en contact wilt opnemen met de klantenservice.

#### <span id="page-4-0"></span>**Uitbetalen**

Zodra je inzet is geaccepteerd, doe je mee aan de huidige spelronde en kun je kiezen uit de volgende opties: **UITBETALEN** of **50% UITBETALEN**.

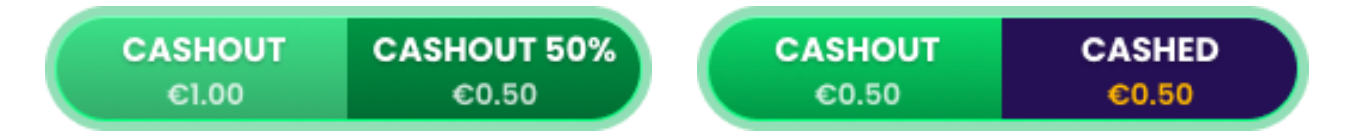

Big Bass Crash speelt zich af in real-time en daarom kunnen er vertragingen optreden voor de 'UITBETALEN' en 'UITBETALEN 50%'-opties. Dit hangt af van je internetverbinding; normaal is de vertraging zo'n 100 tot 200 ms.

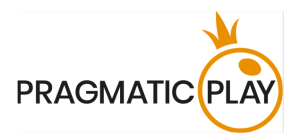

Zodra je op 'UITBETALEN' of '50% UITBETALEN' hebt geklikt/getikt, wordt een verzoek tot uitbetaling aangemaakt. De uitbetaling vindt plaats tegen de vermenigvuldiger die op dat moment door de spelserver is verwerkt (zolang de crash nog niet heeft plaatsgevonden).

• Als je kiest voor 'UITBETALEN', ontvang je de vermenigvuldigde inzet die nog in het spel is. De knop toont het gewonnen bedrag en blijft verder oplopen naarmate de vermenigvuldiger oploopt.

Als je vóór de crash op deze knop klikt/tikt, wordt de bevestiging naar de spelserver gestuurd. Het gewonnen bedrag wordt uitbetaald op basis van de vermenigvuldiger die actief was op het moment dat je verzoek werd ingewilligd.

• Als je voor '50% UITBETALEN' kiest, kun je de helft van je huidige inzet verzekeren en doorspelen met de andere helft, waardoor je die later mogelijk tegen een nog hogere vermenigvuldiger kunt laten uitbetalen.

Als je vóór de crash op deze knop klikt/tikt, wordt de bevestiging naar de spelserver gestuurd. Zodra je verzoek wordt ingewilligd, wordt het uiteindelijk gewonnen bedrag bepaald op basis van de huidige vermenigvuldiger. Vervolgens wordt het inzetveld automatisch bijgewerkt, zodat je kunt zien hoeveel inzet je nog overhebt.

Om de tweede helft van je inzet uit te laten betalen, klik/tik vóór de crash op de knop 'UITBETALEN'

#### <span id="page-5-0"></span>**Automatisch uitbetalen en 50% automatisch uitb.**

Gebruik de schuifknop op het paneel om tijdens het inzetten de opties **'Automatisch uitbetalen'** en/of **'50% automatisch uitb.'** in te schakelen.

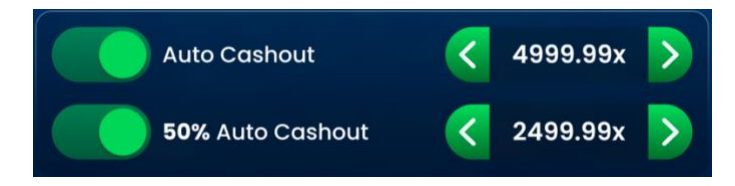

De minimale waarde bedraagt 1,01x. Het maximum staat op 4.999,99x. Als er bij 5.000,00x nog geen crash heeft plaatsgevonden, worden alle inzetten die nog in het spel zijn automatisch uitbetaald.

LET OP: als je de opties Automatisch uitbetalen / 50% automatisch uitb. aanzet, ontvang je gegarandeerd de geselecteerde vermenigvuldiger, zolang deze natuurlijk minder bedraagt dan (of gelijk is aan) de crash-vermenigvuldiger.

Als je beide opties voor automatische uitbetalingen hebt aangezet, zal de waarde voor '50% automatisch uitb.' lager moeten zijn dan de waarde voor 'Automatisch uitbetalen'. Dit wordt aangepast wanneer je de optie 'Automatisch uitbetalen' wijzigt en uitgezet wanneer 'Automatisch uitbetalen' op 1,01 wordt gezet.

Als je deze opties aanzet, wordt je uitbetaling verwerkt op basis van de speluitkomst en de waarden die je vooraf hebt ingesteld voor 'Automatisch uitbetalen' en '50% automatisch uitb.'.

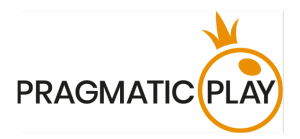

Als de spelronde eenmaal van start is gegaan, kun je deze instellingen niet meer wijzigen. Je kunt wel handmatig de knoppen UITBETALEN en 50% UITBETALEN gebruiken om jezelf bij kleinere vermenigvuldigers te laten uitbetalen.

Bij de mobiele versie zie je nadat je inzet is geaccepteerd in het klein de ingeschakelde opties voor Automatisch uitbetalen staan.

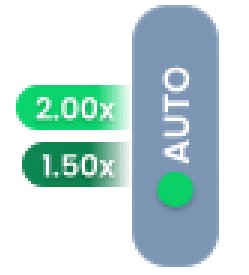

#### <span id="page-6-0"></span>**Automatisch spelen**

Met **Automatisch spelen** kun je automatisch je inzetten herhalen voor een bepaald aantal spelrondes. Om Automatisch spelen te activeren, plaats je je inzet, bepaal je de waarde voor Automatisch uitbetalen en klik/tik je op de knop **Automatisch spelen**.

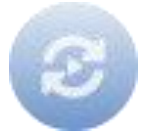

Het Automatisch spelen-venster wordt dan geopend en van hieruit kun je simpelweg het aantal spelrondes selecteren waarin je inzet wilt laten herhalen. Afhankelijk van de jurisdictie van je casino zijn er mogelijk extra instellingen beschikbaar.

Automatisch spelen zal beginnen nadat je op de knop Starten klikt/tikt. Je geselecteerde aantal Automatisch spelen-rondes wordt weergegeven als een indicator op de knop Automatisch spelen aanpassen. Het aantal resterende Automatisch spelen-rondes wordt automatisch bijgewerkt.

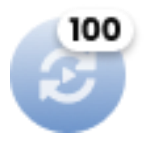

Zolans Automatisch spelen loopt, worden je inzetten elke spelronde weer automatisch bevestigd, zodat je het ingezette bedrag of de instellingen voor Automatisch uitbetalen niet meer kunt wijzigen. Als je deze wilt wijzigen, zul je je inzet moeten annuleren.

Open het Automatisch spelen-venster en druk op de knop **Stoppen** om de Automatisch spelen-functie te stoppen.

De Automatisch spelen-functie wordt **automatisch gestopt** in de volgende gevallen:

1. Het geselecteerde aantal Automatisch spelen-rondes heeft 0 bereikt. Je zult op de hoogte gesteld worden met een bericht op het scherm.

Big Bass Crash Game Help 6 and 5 and 6 and 6 and 6 and 6 and 6 and 6 and 6 and 6 and 6 and 6 and 6 and 6 and 6 and 6 and 6 and 6 and 6 and 6 and 6 and 6 and 6 and 6 and 6 and 6 and 6 and 6 and 6 and 6 and 6 and 6 and 6 and

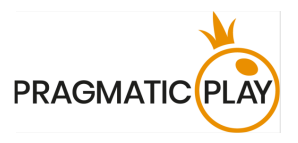

2. Je saldo is ontoereikend om door te gaan met Automatisch spelen.

Een van de volgende scenario's voor het stoppen van Automatisch spelen is van toepassing: een bepaalde saldodaling, een bepaalde saldostijging of het in één keer behalen van het in de instellingen opgegeven winstbedrag.

#### <span id="page-7-0"></span>**Laatste resultaten**

Het paneel **Eerdere uitslagen** toont de crash-waarden van de meest recente spelronden. Elke ronde die hier staat vermeld, heeft een van de drie volgende statussen:

- Countdown (inzettijd)
- AAN DE GANG (vanaf het moment dat er niet meer kan worden ingezet tot aan het eind van de spelronde)
- De gekleurde uitkomsttegel toont de crash-vermenigvuldiger.

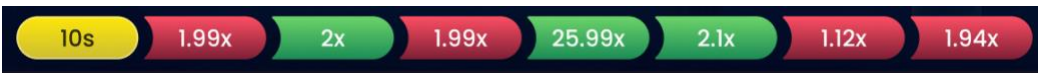

#### <span id="page-7-1"></span>**Scorebord**

Het **scorebord** toont een lijst van spelers die tijdens de huidige spelronde hebben ingezet, het bedrag dat ze hebben ingezet, de behaalde vermenigvuldigers en de uitbetaalde bedragen. Deze lijst wordt constant bijgewerkt.

De opties UITBETALEN / AUTOMATISCH UITBETALEN en 50% UITBETALEN / 50% AUTOMATISCH UITB. worden getoond met relevante informatie: de half gevulde varianten tonen uitbetalingen t.w.v. 50%, en de helemaal gevulde laten de volledige uitbetalingen zien.

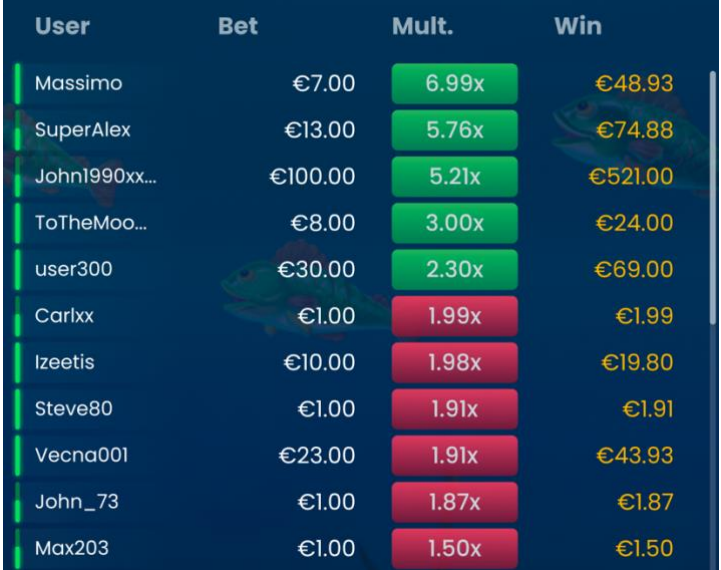

Het **overzicht** van het scorebord toont hoeveel spelers er in totaal actief zijn tijdens de huidige spelronde, het aantal spelers dat zich heeft laten uitbetalen en het totale winstbedrag.

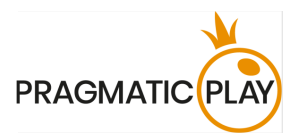

Als er nog kan worden ingezet, toont het scorebord-overzicht ook het aantal spelers dat hun inzetten heeft bevestigd en het totale ingezette bedrag.

 $1800 375.2$ **CASHED** €832.04

#### <span id="page-8-0"></span>**Statistieken**

Klik/tik op de knop **STATISTIEKEN** om de statistieken te openen en door te nemen.

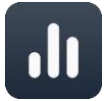

Het paneel EERDERE UITSLAGEN toont de waarden van max. 500 recente crash-vermenigvuldigers.

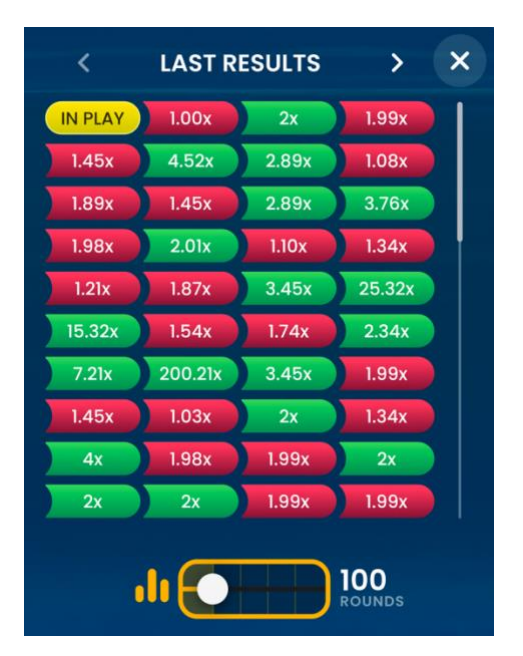

Klik/tik op de uitkomsttegel voor meer informatie over de betreffende uitkomst:

- Tijdstip van de spelronde.
- Hash-string: een computerstring die voor aanvang van de spelronde wordt verstuurd. Hiermee kun je het eerlijke verloop van de ronde controleren.
- Uitkomst-string: een computerstoring met de uitkomst. Deze wordt aan het eind van de spelronde verstuurd. Hash deze string met SHA256 om bovenstaande hash-string op te vragen. Zo weet je zeker dat de crash niet tijdens de ronde is gemanipuleerd.

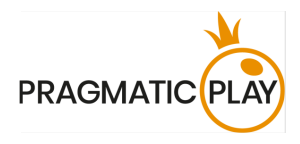

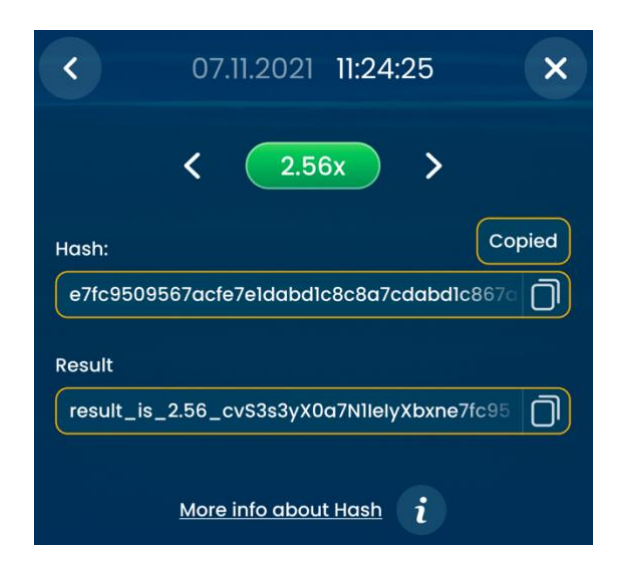

Het paneel GRAFIEKEN laat zien hoe verspreid de uitkomsten zijn. Gebruik de schuifregelaar om het aantal rondes dat als 'meest recent' wordt aangemerkt, te wijzigen, en zo de grafieken op te vragen.

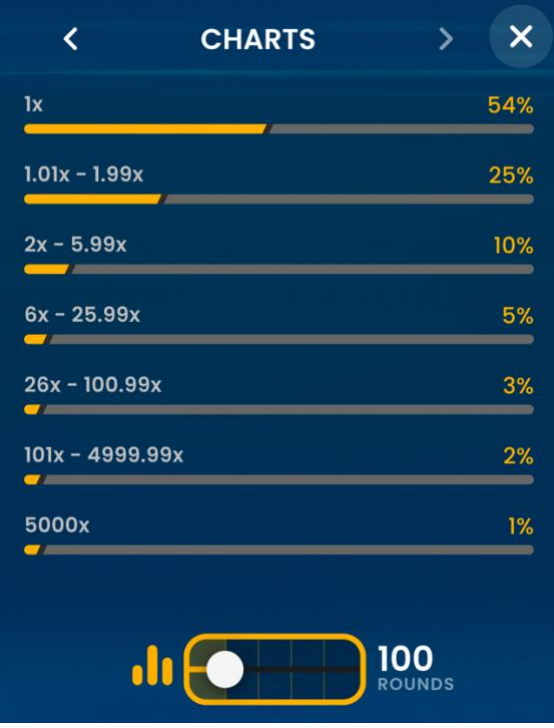

#### <span id="page-9-0"></span>**Uitkeringspercentage**

Het optimale theoretische uitkeringspercentage bij Big Bass Crash bedraagt **95,50%**.

### <span id="page-9-1"></span>**Menubediening**

Big Bass Crash Game Help 9 and 1999 and 1999 and 1999 and 1999 and 1999 and 1999 and 1999 and 1999 and 1999 and 1999 and 1999 and 1999 and 1999 and 1999 and 1999 and 1999 and 1999 and 1999 and 1999 and 1999 and 1999 and 19

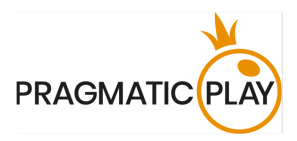

Je kunt op elk moment vanuit elk spel op de **Alle spellen**-knop drukken. Op deze manier kun je makkelijk van speeltafel wisselen, een ander live-spel selecteren of de tafel simpelweg verlaten. Je zult niet verwijderd worden van je huidige tafel totdat je een nieuwe speeltafel hebt geselecteerd waarbij je aan wilt schuiven. Je kunt de Alle spellen-knop gebruiken om naar andere spellen te zoeken terwijl je bij de huidige tafel blijft. Klik/tik op de **Terug naar spel**-knop zodra je op de Alle spellenpagina bent om de Alle spellen-pagina te verlaten en terug te gaan naar je open tafel.

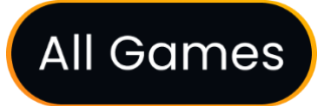

Klik/tik op de knop **Chatten** om het chatvenster te openen. Hier kun je met andere spelers chatten.

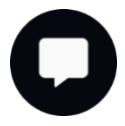

Als je met de **Hulp** wilt praten, selecteer dan de bijbehorende chatroom door op de **Hulp**-knop te klikken/tikken. Je zult vervolgens geholpen worden via een privéchat.

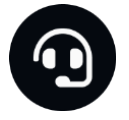

Chatberichten worden continu gecontroleerd door het speciaal hiervoor aangestelde personeel van de klantenservice. Spelers die de chat misbruiken door andere spelers te beledigen, of die ongepaste en/of onbeschofte taal uiten, kunnen van de chat worden geweerd.

Als je op de **Volume**-knop klikt/tikt, verschijnt er een schuifregelaar waarmee je het geluidsvolume van je tafel kunt aanpassen. Het geluid wordt gedempt als je op de volumeknop klikt/tikt. Klik/tik nogmaals op de volumeknop om het dempen op te heffen.

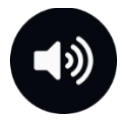

Klik/tik op de **Geschiedenis**-knop om een venster te openen met meer informatie over je spelactiviteit. Dit venster toont standaard je geschiedenis voor vandaag. Open het tabblad **Eerder** om je eerdere spelgeschiedenis te bekijken.

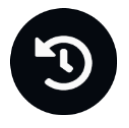

Selecteer simpelweg een spelronde uit de lijst om deze in detail te bekijken, met statistieken per spelronde en informatie over je inzetten.

Klik/tik op de **Speluitleg**-knop om het hulpvenster te openen.

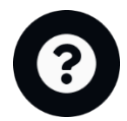

Big Bass Crash Game Help 10

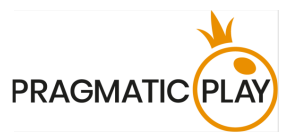

Klik/tik op de **Instellingen**-knop om het instellingenvenster te openen. Hier kun je de volgende voorkeuren aangeven:

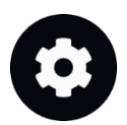

- Animaties aan/uit
- Speleffecten beheren
- Weergavetaal wijzigen

Klik/tik op de knop **Animaties** om de modus te wijzigen naar **Geen animaties**, waarbij er geen animaties worden getoond. Op mobiele toestellen staat deze functie onder **Instellingen**.

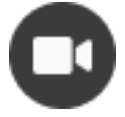

Klik/tik op de **Volledig scherm**-knop om de Volledig scherm-modus te activeren. Klik/tik nogmaals op deze knop of gebruik de Escape-knop op je toetsenbord om deze modus te verlaten.

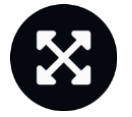

#### <span id="page-11-0"></span>**Spelongemak**

Als er een technische storing is, wordt de spelronde geannuleerd. Alle geldige uitbetalingen blijven behouden en alle niet-geïnde bedragen worden terugbetaald.

In het zeldzame geval dat er sprake is van een systeem- of softwareprobleem, zullen alle inzetten voor de geannuleerde ronde worden teruggegeven.

Als de opties 'UITBETALEN'/'AUTOMATISCH UITBETALEN' of '50% UITBETALEN'/'50% AUTOMATISCH UITB.' niet kunnen worden verwerkt of worden afgewezen door de spelserver, krijg je de melding 'UITBETALING MISLUKT' te zien.

Als je problemen ondervindt met het spel, kun je contact opnemen met de Hulp. Vermeld hierbij ook je **Spel-identificatienummer**.

#### <span id="page-11-1"></span>**Omgang met verbroken verbindingen**

Bij een verbroken verbinding zijn de volgende regels voor foutafhandeling van toepassing:

• Als de verbinding wegvalt **vóórdat** de melding INZETTEN GESLOTEN op het scherm verschijnt, wordt je inzet **geannuleerd**.

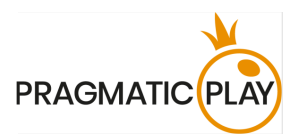

- Als de verbinding wegvalt **nádat** de INZETTEN GESLOTEN maar vóórdat het spel begint (of de vermenigvuldiger nog op 1x staat), wordt je inzet **teruggegeven**, mits 1x niet de Crashvermenigvuldiger is. Anders verlies je alsnog je inzet.
- Als de huidige vermenigvuldiger op ten minste 1,01x staat en er geen crash plaatsvindt, wordt er op het moment dat de verbinding verloren gaat automatisch een **geforceerde uitbetaling** toegepast.

Zodra de verbinding is hersteld, kun je de uitslagen van je inzetten bekijken in het Geschiedenisvenster. Winsten die zijn behaald via een 'Forced Cashout' (geforceerde uitbetaling) worden getoond als **Uitbetaald (verbroken verbinding)**. Terugbetalingen worden getoond als **Terugbetaald (verbroken verbinding)**.

De regels voor verloren verbindingen gelden niet als Automatisch uitbetalen aanstaat, tenzij deze optie maar voor 50% staat ingeschakeld.

Neem contact op met de klantenservice als je problemen ondervindt of vragen hebt over je inzetten of saldo.